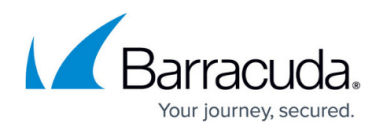

# **DASHBOARD VPN Page**

#### <https://campus.barracuda.com/doc/96026493/>

The **VPN** page summarizes information about the VPN traffic on the Barracuda CloudGen Firewall and displays details about VPN-related services. To access the **VPN** page, click the **DASHBOARD** tab and select the **VPN** icon in the ribbon bar.

The elements on the **VPN** page provide the following information if the features are configured:

- VPN Services
- Site-to-Site / Client-to-Site Tunnels
- Current Throughput
- Top 5 VPN Users
- VPN Utilization

#### **VPN Services**

This element displays the status (enabled or disabled) of services that affect VPN traffic. Click the arrow icon next to a feature to access the configuration.

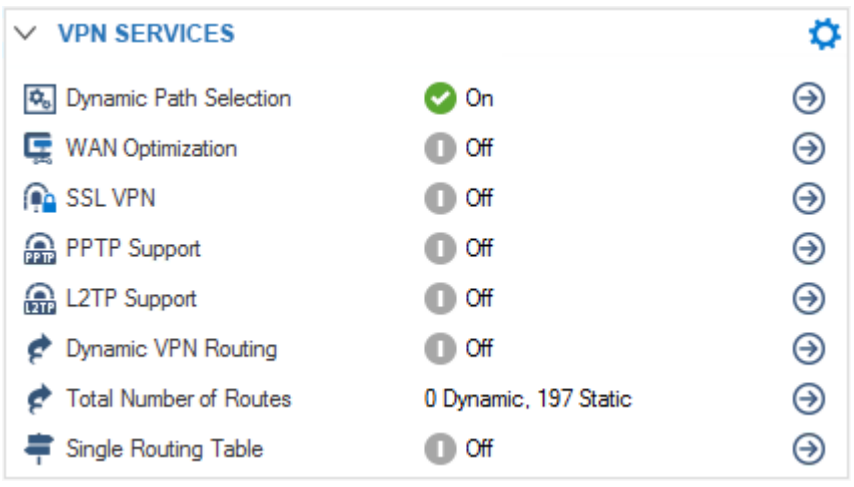

The **VPN Services** element provides the following information:

- **Dynamic Path Selection** Indicates if at least one VPN tunnel uses SD-WAN. For more information, see [SD-WAN](http://campus.barracuda.com/doc/96026175/).
- **WAN Optimization** Shows if WAN Optimization is enabled for the VPN service. For more information, see [WAN Optimization.](http://campus.barracuda.com/doc/96026138/)
- **SSL VPN** Shows if SSL VPN is running. For more information, see [SSL VPN.](http://campus.barracuda.com/doc/96026083/)
- **PPTP Support** Shows if PPTP is running. For more information, see [How to Configure a Client-](http://campus.barracuda.com/doc/96026132/)

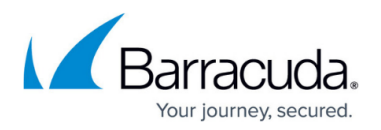

[to-Site PPTP VPN](http://campus.barracuda.com/doc/96026132/).

- L2TP Support Shows if L2TP is running. For more information, see [How to Configure a Client](http://campus.barracuda.com/doc/96026131/)[to-Site L2TP/IPsec VPN](http://campus.barracuda.com/doc/96026131/).
- **Dynamic VPN Routing** Shows if Dynamic Mesh is enabled. For more information, see [Dynamic Mesh VPN Networks](http://campus.barracuda.com/doc/96026173/).
- **Total Number of Routes** Shows the number of dynamic and static network routes on the system.
- **Single Routing Table**  Shows if the VPN routes are added to the main routing table, or if separate routing tables are used.

### **Site-to-Site / Client-to-Site Tunnels**

These elements display the status and details of VPN site-to-site / client-to-site tunnels that are configured on the CloudGen Firewall.

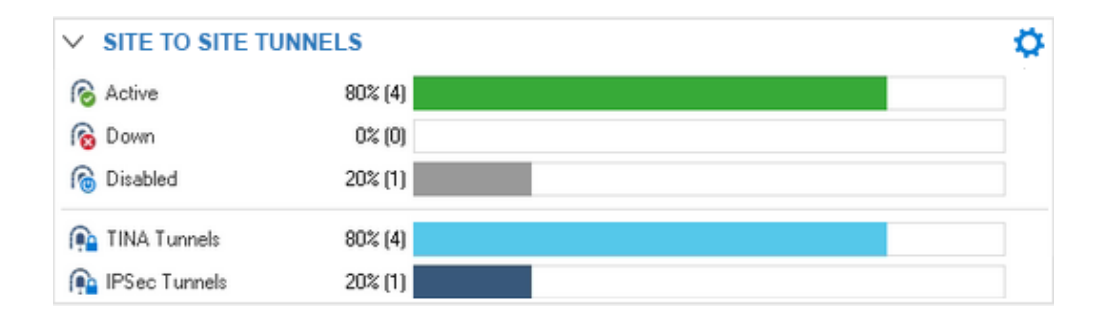

The **Site-to-Site Tunnels** element provides the following information:

- **Active** Displays the percentage value of active site-to-site tunnels that are up and running.
- **Down** Displays the percentage value of site-to-site tunnels that are currently down.
- **Disabled** Displays the percentage value of site-to-site tunnels that have been disabled.
- **TINA Tunnels** Displays the percentage value of tunnels that were established using the TINA protocol.
- **IPsec Tunnels** Displays the percentage value of site-to-site tunnels that were established using the IPsec protocol.

The **Client-to-Site Tunnels** element di splays the status and details of all client-to-site tunnels that are configured on the CloudGen Firewall and shows the number of users by operating system and remote connection.

#### **Current Throughput**

This element displays traffic information showing the aggregated VPN throughput.

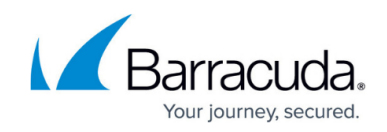

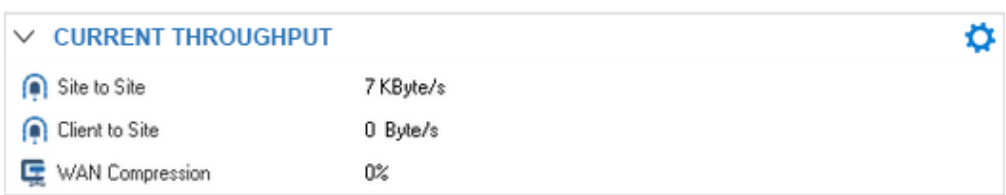

- **Site-to-Site** Shows the overall throughput generated from site-to-site tunnels.
- **Client-to-Site** Shows the overall throughput generated from client-to-site tunnels.
- **WAN Compression** Displays the WAN Optimization compression rate of the VPN traffic, if configured.

#### **Top 5 VPN Users**

This element shows the top 5 client-to-site VPN users.

#### **VPN Utilization**

This element shows information on how many VPN tunnels and their respective transports are available.

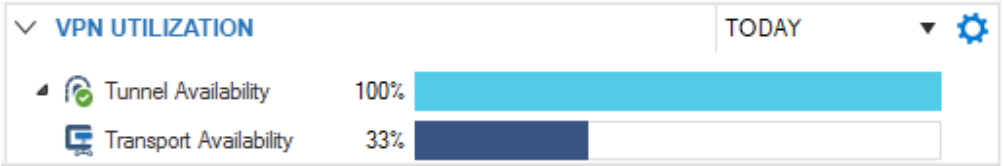

## Barracuda CloudGen Firewall

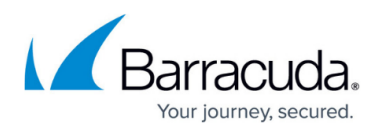

#### **Figures**

- 1. VPN\_services01.png
- 2. db\_vpn\_03.png
- 3. db\_vpn\_02.png
- 4. VPN\_utilitzation01.png

© Barracuda Networks Inc., 2024 The information contained within this document is confidential and proprietary to Barracuda Networks Inc. No portion of this document may be copied, distributed, publicized or used for other than internal documentary purposes without the written consent of an official representative of Barracuda Networks Inc. All specifications are subject to change without notice. Barracuda Networks Inc. assumes no responsibility for any inaccuracies in this document. Barracuda Networks Inc. reserves the right to change, modify, transfer, or otherwise revise this publication without notice.